## 落雷時の実験装置(Nano SMPS) 復旧マニュアル

金沢大学

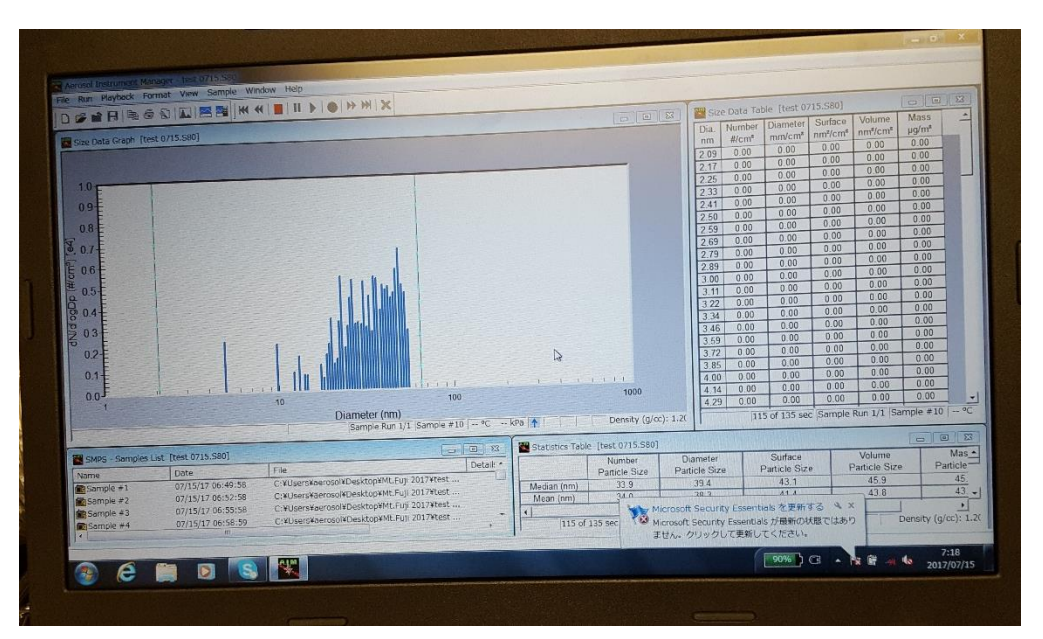

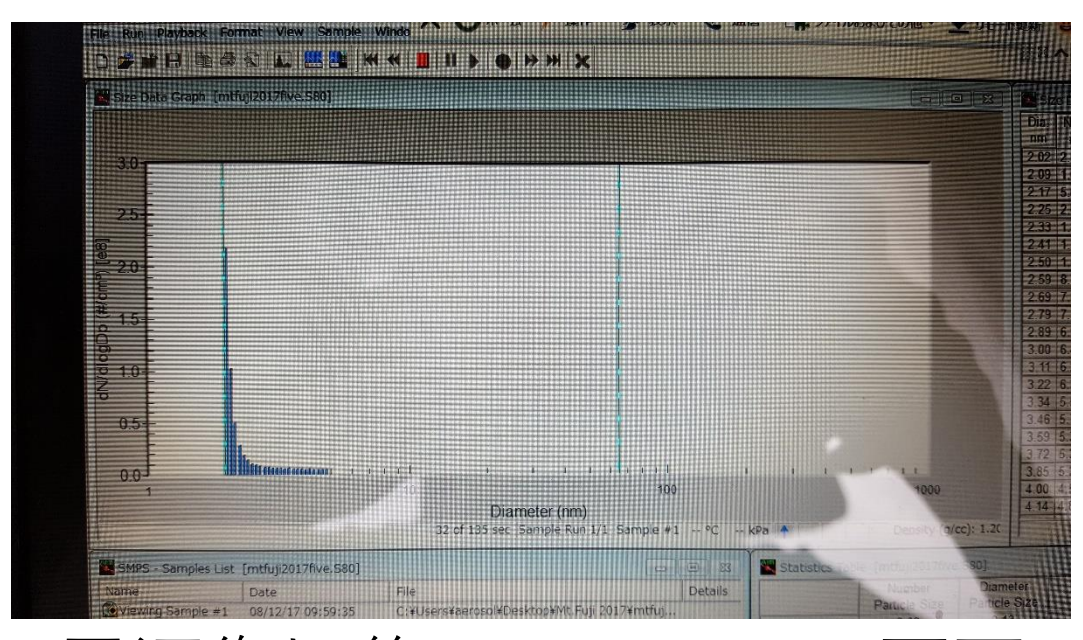

通常時のパソコンの画面 電源復旧後のパソコンの画面

電源復旧後は放電を起こし小さい粒径側の濃度が多くなり、この ときは通常時の濃度の数倍になるため放電をさせない必要あり。

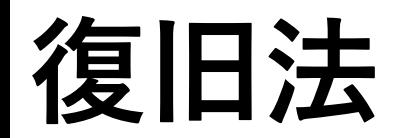

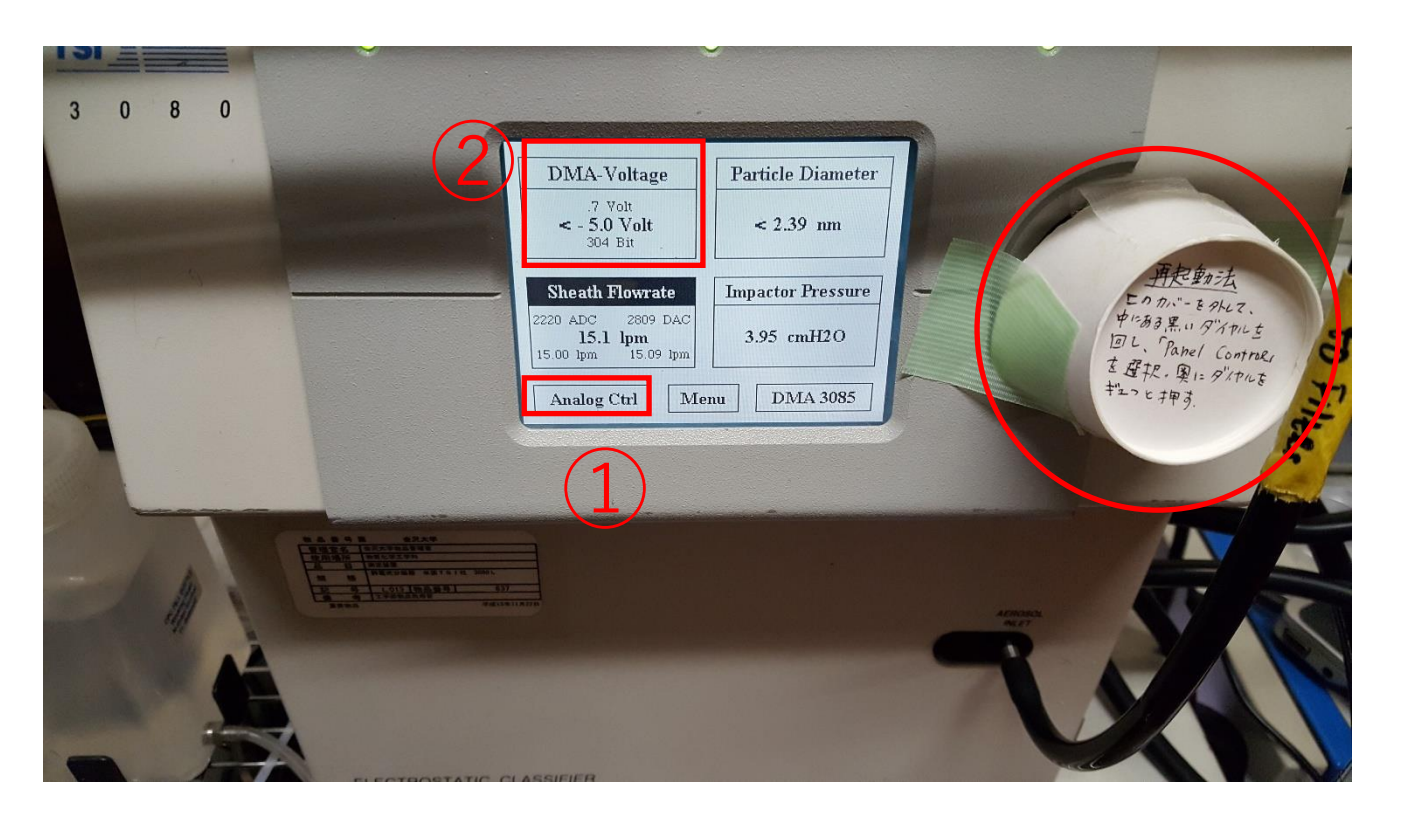

## この装置はカップの下に隠している 黒いダイアルを回して操作します。

左の写真のかぶせてあるカップを外す。

→カップの下には黒いダイアルがあります。

→まずAnalog Control (①) のところにダイアルを回して合わせてダイアルを押す。すると①の表示がPanel Control に変わります。

→次にダイアルを回してDMA Voltage (2) に合わせてダイアルを押します。

→そして電圧を0Vにします。

→1分ほどしたら次は再度①にダイアルを合わせ、押してPanel Controlを押してください。

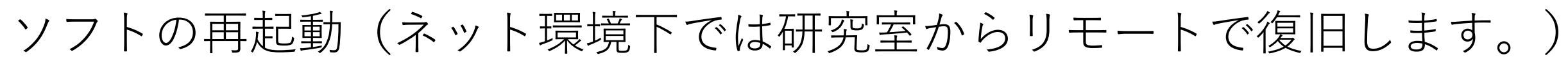

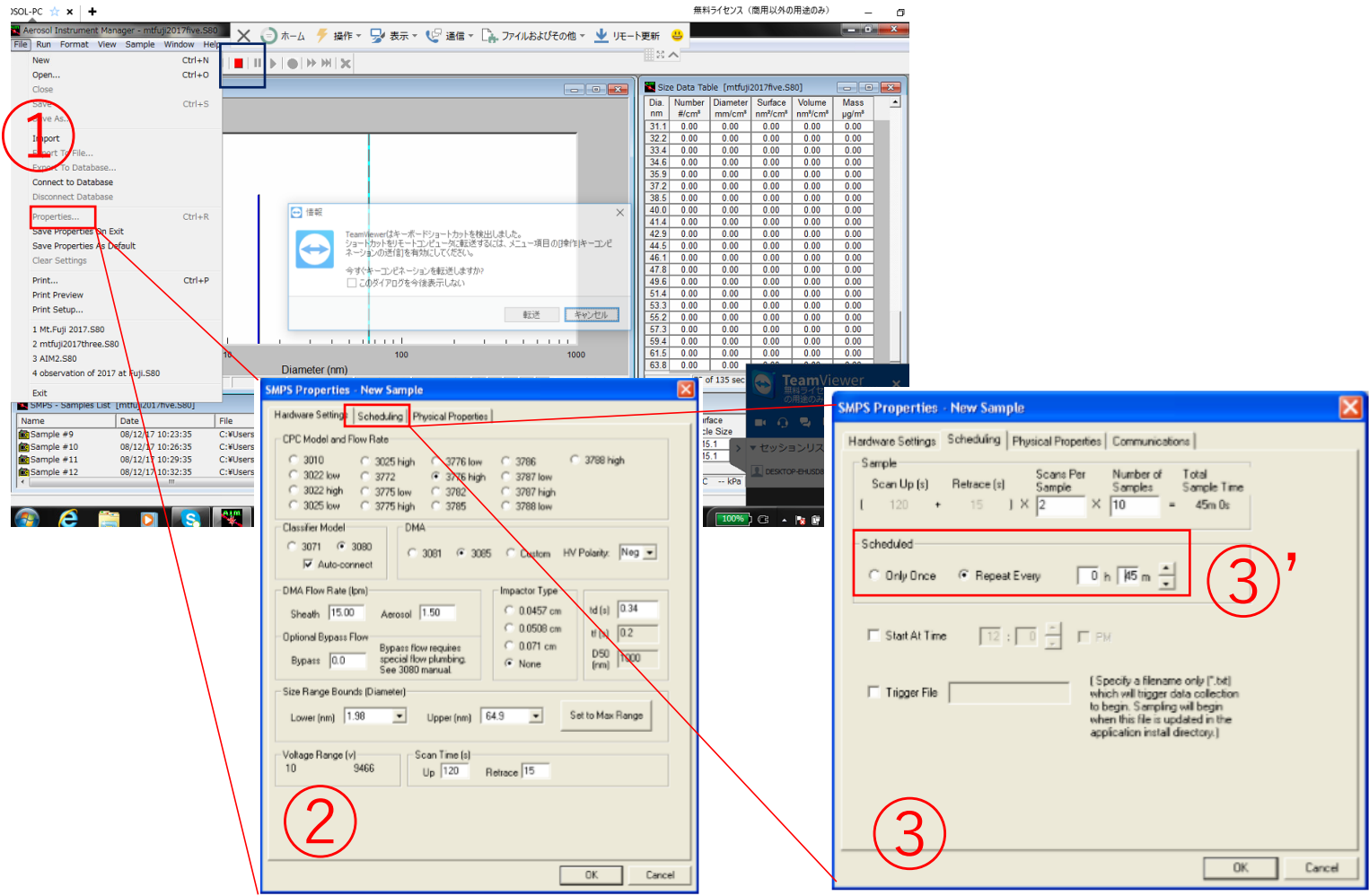

AIM (Aerosol Instrument Manager )を起動する→FileからPropertiesを選択(図①)→図②の画面でCPC model:3776high, Classifier model: 3080, DMA: 3085, DMA flow rate: Sheath= 15lpm Aerosol=1.5, td: 0.39になって いることを確認。なっていなかったら設定してください。→次に②の画面からSchedulingをクリックして図③の画面 にする。→図③のScheduled(図③')中のRpeat everyにチェックを入れて3minにする。→OKを押して図①中の青四角 内のボタンを押して終了。